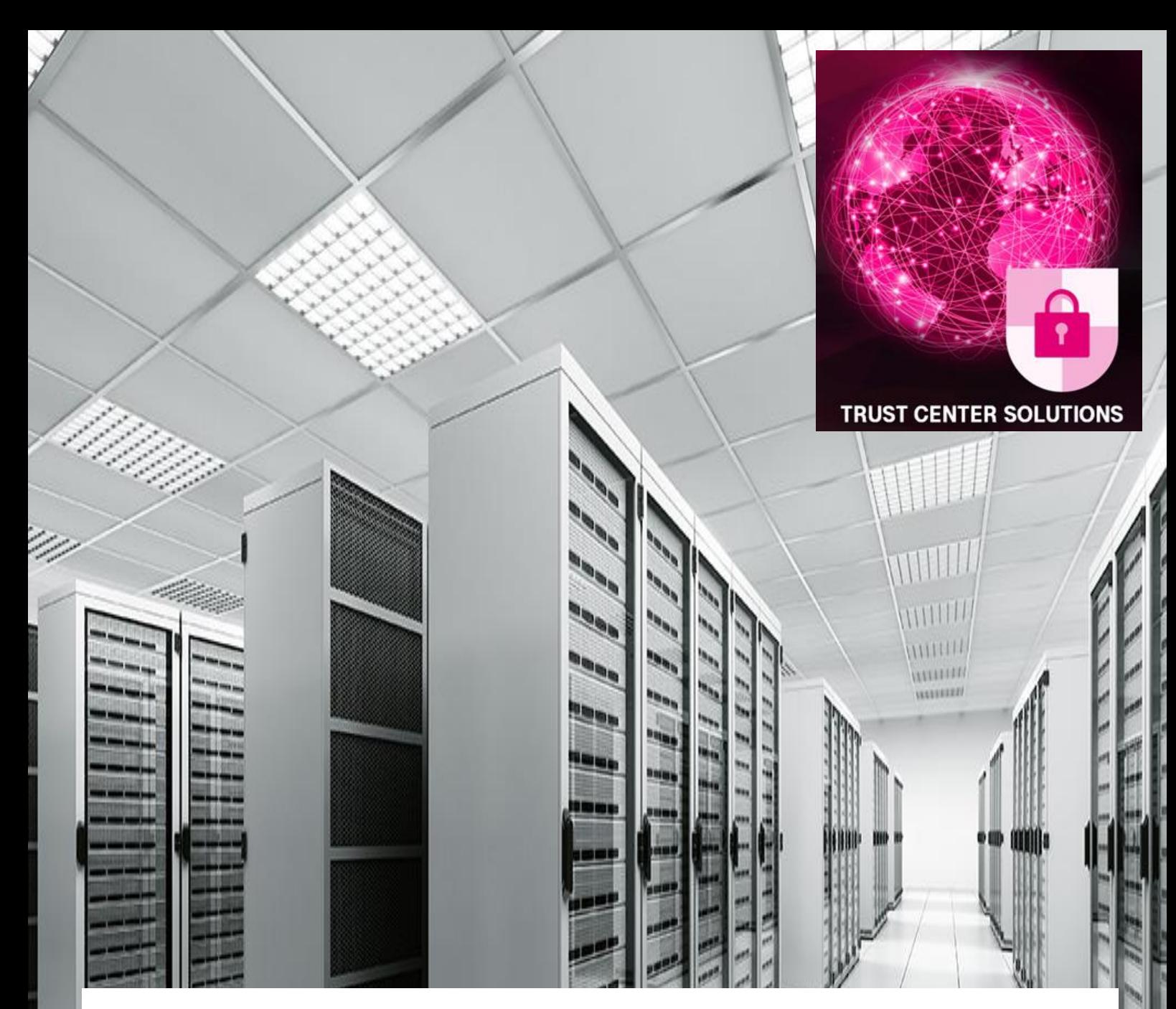

# Energy.ID Leitfaden zur Registrierung

#### **Telekom Security**

Version 2.2<br>Stand 26. Stand 26.01.2024<br>Status freigegeber Status freigegeben<br>
Autor Deutsche Te Deutsche Telekom Security GmbH

Schutzklasse: öffentlich

### Impressum

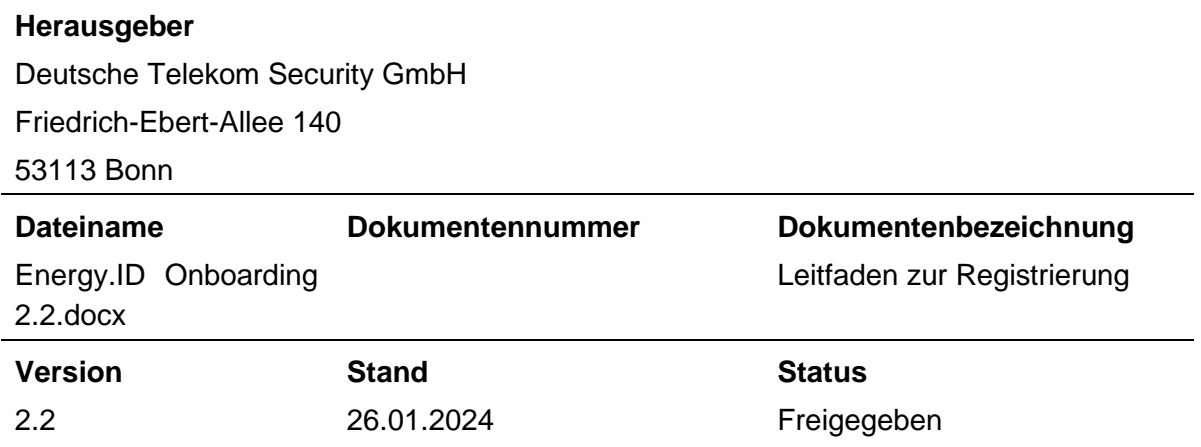

#### **Kurzinfo**

In dem vorliegenden Dokument sind der Registrierungsprozess und das Onboarding an der **Energy.ID Test** bzw. **Energy.ID** zusammengefasst.

Es beschreibt das für den Kunden der **Energy.ID** erforderliche Procedere als Leitfaden für eine CP-SM-PKI konforme Registrierung.

Im Falle abweichender Anforderungen gilt immer die Energy.ID CP/CPS bzw. die CP-SM-PKI.

### Inhaltsverzeichnis

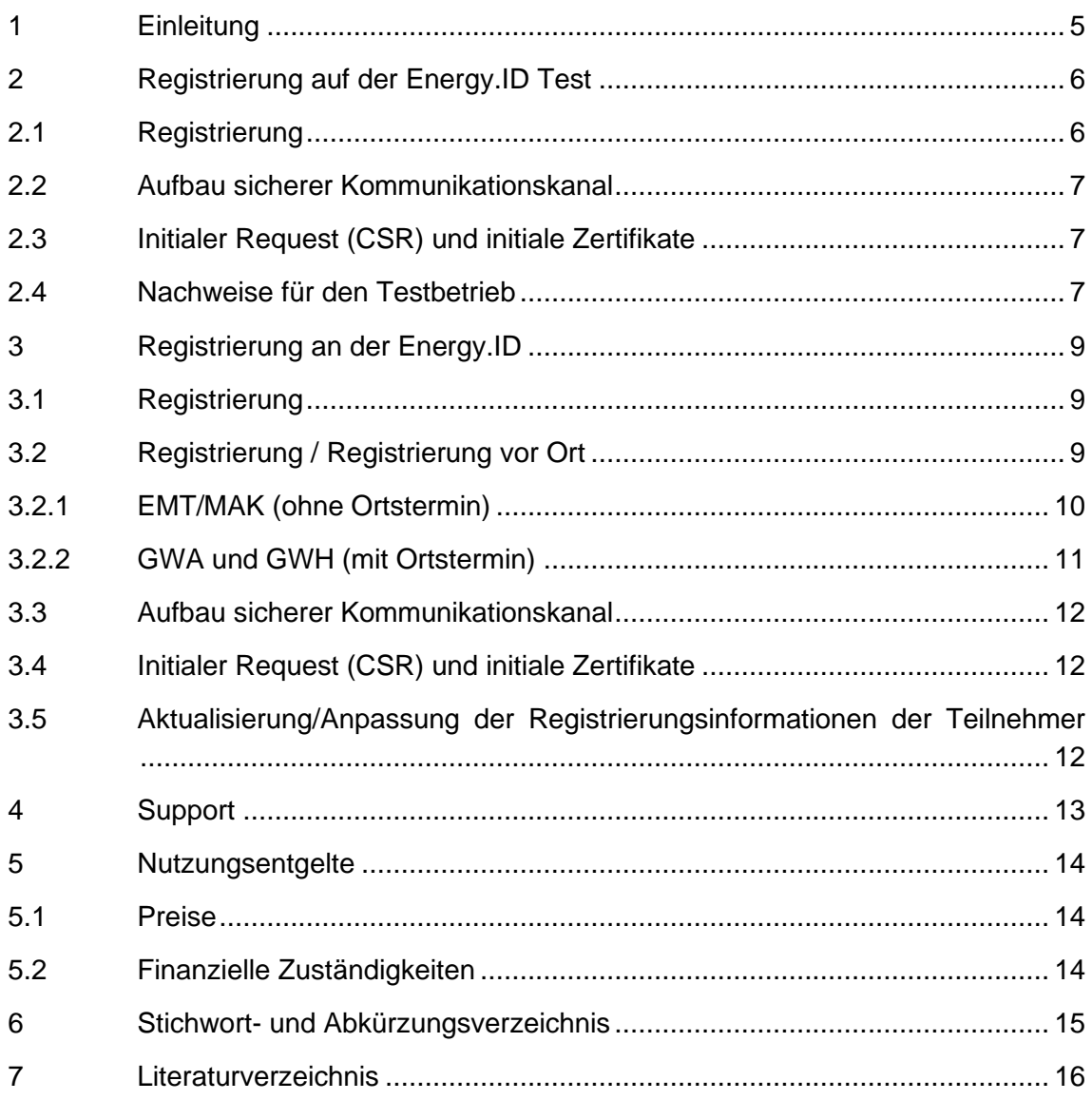

## **Tabellenverzeichnis**

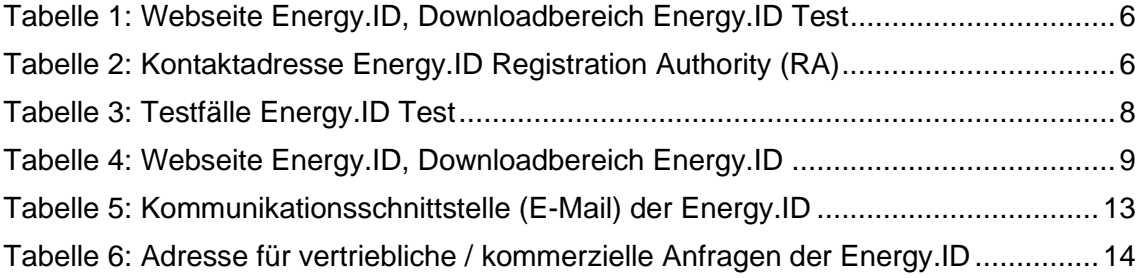

## <span id="page-4-0"></span>1 Einleitung

In dem vorliegenden Dokument ist der komplette Registrierungsprozess der **Energy.ID Test** bzw. **Energy.ID** gemäß den BSI-Vorgaben zur Registrierung eines End-Kunden an der Smart-Metering PKI als Leitfaden zusammengefasst. Es soll einen Überblick über die notwendigen Schritte im Rahmen des "onboarding" geben.

Die Vorgaben für die einzelnen Schritte im Rahmen der Registrierung und Teilnahme bildet die Energy.ID CP/CPS und die Smart-Metering PKI CP/CPS.

Um als

- Gateway Hersteller (GWH),
- Gateway Administrator (GWA) oder
- Externer Marktteilnehmer (aktiver oder passiver EMT bzw. MAK)

von der **Energy.ID** Zertifikate erhalten zu können, muss vorab eine Registrierung erfolgen.

Der Prozess wird dabei von den GWH, GWA oder EMT gestartet, indem ein Antrag (Formular auf der **Energy.ID** [Webseite,](http://www.telesec.de/energyca) Downloadbereich "**Energy.ID Test**") auf Teilnahme in gedruckter Form mit den notwendigen Begleitunterlagen nach der (Energy.ID CP/CPS) im Original zur Registrierungsstelle (Registration Authority, RA) eingesendet wird. Nach dem Eingang des Antrages bei der **Energy.ID** wird sich ein Mitarbeiter der RA mit dem/den benannten Ansprechpartner/n in Verbindung setzen und alle weiteren Schritte abstimmen.

Es erfolgt zunächst der Registrierungsprozess zur Teilnahme an der **Energy.ID Test**. Hierüber erhält der Kunde Bestätigungen über erfolgreich durchlaufene Testfälle seitens der **Energy.ID Test**. Mit diesen Unterlagen startet dann die zweite Registrierung an der **Energy.ID**. Hierzu sind für den GWA und GWH auch Ortstermine bei der RA durchzuführen.

Beim Ortstermin werden die Unterlagen nach der (Energy.ID CP/CPS) geprüft. Bei diesem Ortstermin kann der initiale Request zur Erstellung der Zertifikate schon elektronisch übergeben werden.

Die nächsten Kapitel beschreiben im Einzelnen die durchzuführenden Prozeduren, um die Identität und die Berechtigung eines Antragstellers der **Energy.ID** *(EMT, GWA, GWH*  oder *SMGW (Smart Meter Gateway))* vor dem Ausstellen eines Zertifikats festzustellen.

Im Anschluss an die Registrierung, wenn alle notwendigen Dokumente vorliegen, erhält der Endkunde die initialen GWA, GWH oder EMT-Zertifikate. Mit diesen kann dann direkt der Betrieb aufgenommen werden, beziehungsweise können direkt am Webservice der **Energy.ID** beispielsweise SMGW-Güte- oder SMGW-Wirk-Zertifikate ausgestellt werden.

Ebenfalls über den Webservice werden, rechtzeitig vor Laufzeitende des vorherigen Zertifikates, die Folgezertifikate ausgestellt.

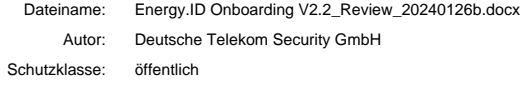

## <span id="page-5-0"></span>2 Registrierung auf der Energy.ID Test

#### <span id="page-5-1"></span>2.1 Registrierung

Der Prozess zur Teilnahme wird von den Endmarktteilnehmern (GWH, GWA oder EMT) gestartet, indem zunächst das Registrierungsformular von der Webseite heruntergeladen und ausgefüllt in Papierform an die Registrierungsstelle (RA) geschickt wird.

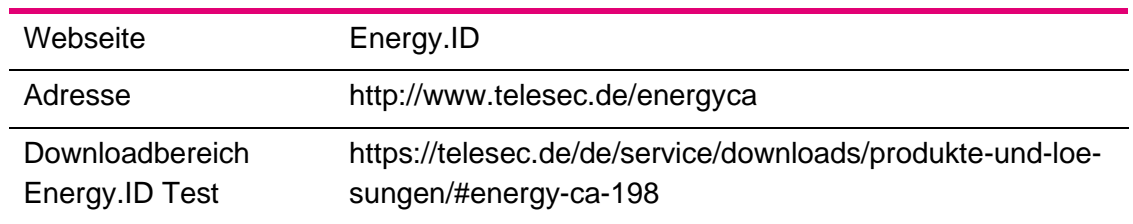

Tabelle 1: Webseite Energy.ID, Downloadbereich Energy.ID Test

<span id="page-5-2"></span>Für die Bearbeitung der Anträge ist die Registration Authority (RA) der **Energy.ID** verantwortlich.

Die Kontaktadresse lautet wie folgt:

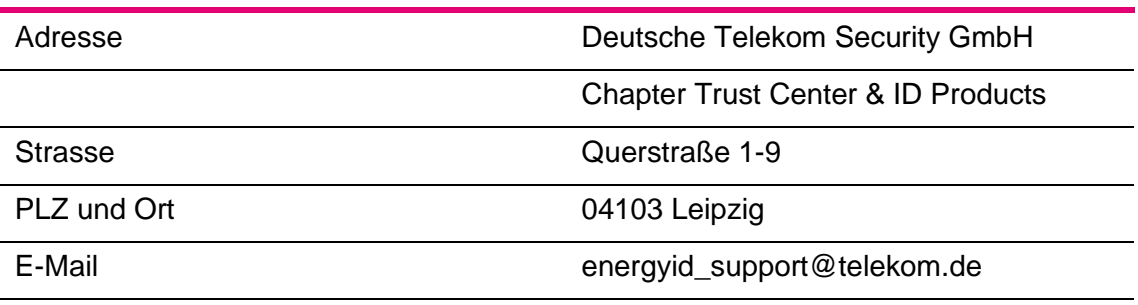

Tabelle 2: Kontaktadresse Energy.ID Registration Authority (RA)

Das vollständig ausgefüllte Formular zur Registrierung ist in gedruckter Form mit dem Nachweis zur Unternehmensform in Papierform an die oben genannte Kontaktadresse zu senden.

Zur ordentlichen Identifizierung und als Nachweis der Organisation benötigt die Deutsche Telekom Security GmbH ein offizielles und aktuelles Dokument (z.B. Handelsregister, Aktienregister, …), das nicht älter als 30 Kalendertage sein darf. Sollte das Unternehmen in keinem Register geführt sein, muss alternativ ein Nachweis über die entsprechende Gewerbeanmeldung mitgesendet werden. Bei Behörden genügen das Dienstsiegel und die Unterschrift eines Bevollmächtigten der Behörde auf diesem Antrag.

Auf dem Registrierungsantrag ist die Unterschrift eines Mitgliedes der Geschäftsleitung zur Bestätigung des Antrags notwendig.

Nach dem Eingang des Antrages bei der **Energy.ID** wird sich ein Mitarbeiter der RA mit dem/den benannten Ansprechpartner/n in Verbindung setzen und alle weiteren Schritte abstimmen.

#### <span id="page-6-0"></span>2.2 Aufbau sicherer Kommunikationskanal

Die gesamte Kommunikation im Rahmen der Registrierung erfolgt signiert und verschlüsselt (S/MIME). Zur Etablierung dieses Kanals tauschen der Mitarbeiter der RA und der Ansprechpartner des Endkunden ihre S/MIME Zertifikate aus.

Nach der Prüfung aller Registrierungsunterlagen informiert der Mitarbeiter der RA den jeweils genannten Ansprechpartner über das Ergebnis. Im Positiv-Fall werden die nächsten Schritte besprochen; im Negativ-Fall wird zur Nachbesserung aufgefordert.

### <span id="page-6-1"></span>2.3 Initialer Request (CSR) und initiale Zertifikate

Im nächsten Schritt sendet der Endkunde über den sicheren Kanal den Zertifikatsrequest (CSR) an den Mitarbeiter der RA. Dieser prüft den CSR und stellt bei korrektem Format die initialen GWA, GWH, EMT oder MAK-Zertifikate aus. Diese werden, zusammen mit dem erzeugten Zertifikat aus der **Energy.ID Test,** an den Endkunden übermittelt.

Das Sub-CA Zertifikat kann von der Webseite, laut [Tabelle 1: Webseite Energy.ID,](#page-5-2)  [Downloadbereich Energy.ID Test](#page-5-2) heruntergeladen werden.

#### <span id="page-6-2"></span>2.4 Nachweise für den Testbetrieb

Für die erfolgreiche Registrierung und die anschließende Teilnahme an der **Energy.ID** Wirkumgebung muss der erfolgreiche Testbetrieb in der **Energy.ID Test** nachgewiesen werden.

Der GWA muss diesen Nachweis für das GWA-Zertifikat und SMGW Wirk-Zertifikate, der EMT/MAK für sein EMT/MAK Zertifikat und der GWH für das GWH- und das SMGW-Gütesiegelzertifikat erbringen.

#### **Folgende Testfälle sind jeweils nachzuweisen:**

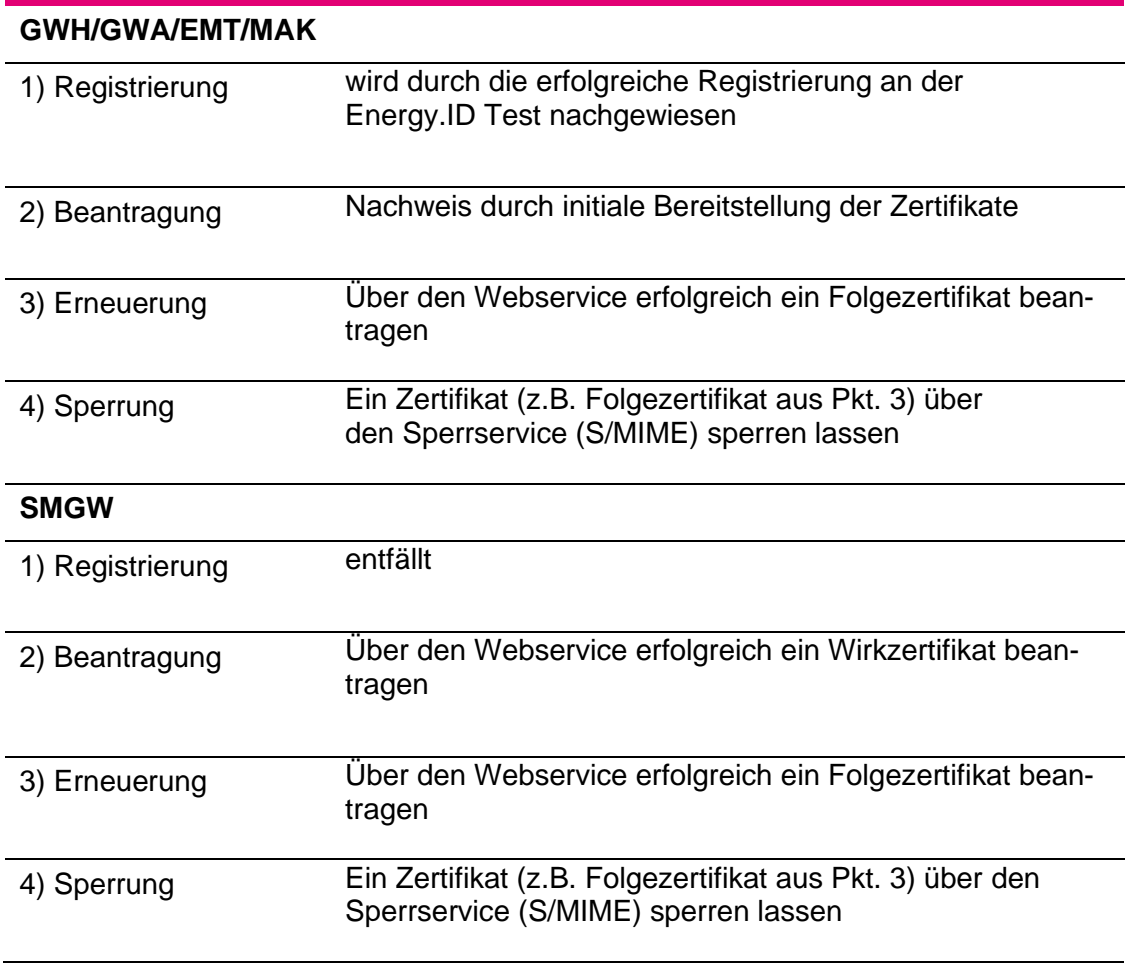

Tabelle 3: Testfälle Energy.ID Test

Die erfolgreiche Teilnahme wird von einem RA der **Energy.ID Test** per signierter E-Mail nachgewiesen. Dieser Nachweis ist den Registrierungsunterlagen beizufügen. Details hierzu sind in der (Energy.ID CP/CPS) zu finden.

## <span id="page-8-0"></span>3 Registrierung an der Energy.ID

#### <span id="page-8-1"></span>3.1 Registrierung

Der zweite Schritt zur Teilnahme an der **Energy.ID** als Endkunde, ist die Registrierung an der eigentlichen **Energy.ID**. Hierzu wird das Registrierungsformular von der Webseite heruntergeladen und ausgefüllt in Papierform an die Registrierungsstelle (RA) geschickt.

<span id="page-8-3"></span>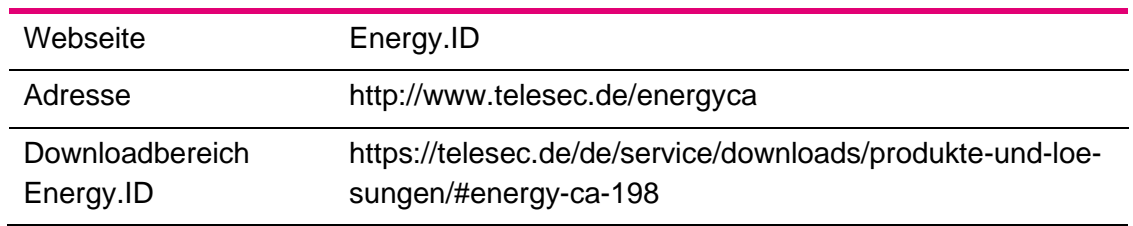

Tabelle 4: Webseite Energy.ID, Downloadbereich Energy.ID

Das Formular zur Registrierung ist in gedruckter Form mit dem Nachweis zur Unternehmensform in Papierform an die RA zu senden.

Zur ordentlichen Identifizierung und als Nachweis der Organisation benötigt Deutsche Telekom Security GmbH ein offizielles und aktuelles Dokument (z.B. Handelsregister, Aktienregister, …), das nicht älter als 30 Kalendertage sein darf. Sollte das Unternehmen in keinem Register geführt sein, muss alternativ ein Nachweis über die entsprechende Gewerbeanmeldung mitgesendet werden. Bei Behörden genügen das Dienstsiegel und die Unterschrift eines Bevollmächtigten der Behörde auf diesem Antrag.

Auf dem Registrierungsantrag sind die originalen Unterschriften (keine Kopien bzw. Stempel) gemäß der Unterschriftenregelung laut Handelsregisterauszug einzuhalten. Das bedeutet z.B. die Unterschrift eines Geschäftsführers oder von einem oder zwei Prokuristen, je nach Unterschriftsregelung im HRA/HRB.

Nach dem Eingang des Antrages bei der **Energy.ID** wird sich ein Mitarbeiter der RA mit dem/den benannten Ansprechpartner/n in Verbindung setzen und alle weiteren Schritte abstimmen.

### <span id="page-8-2"></span>3.2 Registrierung / Registrierung vor Ort

In Abhängigkeit der angestrebten Rolle in der SM-PKI ist gemäß den BSI-Vorgaben ein Ortstermin bei der **Energy.ID** durchzuführen. Zu diesem Ortstermin ist ein gültiges Ausweisdokument und das ausgefüllte Dokument "EnergyID Identifizierung Ansprechpartner" mitzubringen:

https://telesec.de/assets/downloads/EnergyID/EnergyID-Identifizierung-Ansprechpartner.pdf

Im Rahmen der Registrierung wird mit den Kunden auch das Sperrkennwort vereinbart.

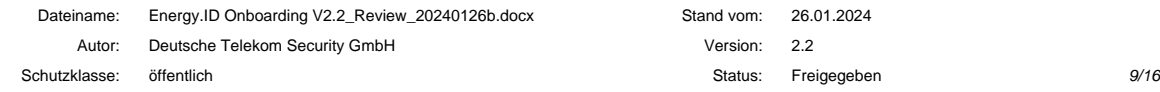

#### <span id="page-9-0"></span>3.2.1 EMT/MAK (ohne Ortstermin)

Zur Aufnahme eines neuen EMT/MAK in die **Energy.ID** wird das Unternehmen durch Registration Authority (RA) der **Energy.ID** authentifiziert.

Notwendige Unterlagen und Daten für die Registrierung sind in den Antragsformularen vermerkt und mitzubringen, sowie:

- Erklärung zur Nutzung des EMT/MAK-Zertifikats
	- Aus der Erklärung wird nachvollzogen, welche Funktionen und Aufgaben ein EMT/MAK wahrnehmen will. Es geht daraus insbesondere hervor, ob es sich um einen aktiven oder passiven EMT handelt.
- Erklärung zur Einhaltung der Sicherheitsvorgaben aus der Energy.ID Policy.
	- Der passive EMT/MAK reicht eine Erklärung zur Einhaltung der Sicherheitsvorgaben aus dieser **Energy.ID** Policy mit ein.
	- Der aktive EMT erbringt den Nachweis des sicheren Betriebs (ISO 27001) gemäß den Vorgaben zu den Anforderungen für die Teilnahme an der **Energy.ID**
- Der Hashwert (SHA 256) des initialen Zertifikatsrequest-Pakets für das Signatur  $(C_{\text{Siq}}(EMT))$ , das Verschlüsselungs- $(C_{\text{Enc}}(EMT))$  und das TLS-Zertifikat (CTLS(EMT)) des EMT (gemäß (BSI, TR 03109-4 Technische Richtlinie - Public Key Infrastruktur für Smart Meter Gateways)) wird in gedruckter Form inklusive der Information zum Format der Darstellung mit der Bestätigung durch die Unterschrift des Bevollmächtigten vorgelegt. Der Hashwert wird dabei über die binär-codierte Request-Datei gebildet, welche das Zertifikatsrequest-Paket gemäß (BSI, TR 03109-4 Technische Richtlinie - Public Key Infrastruktur für Smart Meter Gateways) enthält, und als base64-codierter Ausdruck in diesem Prozess verwendet.
- Bestätigung der erfolgreichen Test-Teilnahme
	- Vor der initialen Identifizierung und Authentifizierung ist die Registrierung, Zertifikatsbeantragung-, -erneuerung und -sperrung von EMT-Zertifikaten unterhalb der **Energy.ID Test** erfolgreich erprobt worden. Die erfolgreiche Teilnahme wird von einem Ansprechpartner der **Energy.ID Test** per signierter E-Mail bestätigt.

Sollte ein Dienstleister für den Betrieb eines EMT beauftragt werden, wird zusätzlich zu den genannten Unterlagen eine schriftliche Bestätigung durch den Auftraggeber mit Benennung der autorisierten Ansprechpartner vorgelegt.

#### <span id="page-10-0"></span>3.2.2 GWA und GWH (mit Ortstermin)

Zur Aufnahme eines neuen GWA in die **Energy.ID** wird das Unternehmen authentifiziert und mindestens zwei bevollmächtigte Vertreter des GWA werden persönlich bei der Registration Authority (RA) der **Energy.ID** identifiziert und authentifiziert. Der Ortstermin wird durch die RA der **Energy.ID** koordiniert und abgestimmt.

#### **Notwendige Unterlagen und Daten für die Registrierung sind:**

Notwendige Unterlagen und Daten für die Registrierung sind in den Antragsformularen vermerkt und mitzubringen, sowie:

- Persönliche/individuelle Zertifikate für die gesicherte E-Mail-Kommunikation der benannten Ansprechpartner (C<sub>S/MIME</sub>(ASP GWA)) inklusive der zur Verifikation erforderlichen Zertifikatskette
- Erklärung zur Einhaltung der Sicherheitsvorgaben aus dieser **Energy.ID** Policy
	- Nachweise über die Einhaltung der Vorgaben zu den Anforderungen für die Teilnahme an der **Energy.ID**
- Bestätigung der erfolgreichen Testteilnahme
	- Vor der initialen Identifizierung und Authentifizierung ist die Registrierung, Zertifikatsbeantragung-, -erneuerung und -sperrung von GWA- und SMGW-Zertifikaten unterhalb der **Energy.ID Test** erfolgreich erprobt worden. Die erfolgreiche Teilnahme wird von einem Ansprechpartner der **Energy.ID Test** per signierter E-Mail bestätigt.
- Der Hashwert (SHA 256) des initialen Zertifikatsrequest-Pakets für das Signatur- (C<sub>Sig</sub>(GWA)), das Verschlüsselungs- (C<sub>Enc</sub>(GWA)) und das TLS-Zertifikat (CTLS(GWA)) des GWA (gemäß (BSI, TR 03109-4 Technische Richtlinie - Public Key Infrastruktur für Smart Meter Gateways)) wird in gedruckter Form inklusive der Information zum Format der Darstellung mit der Bestätigung durch die Unterschrift des Bevollmächtigten vorgelegt. Der Hashwert wird dabei über die binär-codierte Request-Datei gebildet, welche das Zertifikatsrequest-Paket gemäß (BSI, TR 03109-4 Technische Richtlinie - Public Key Infrastruktur für Smart Meter Gateways) enthält, und als base64-codierter Ausdruck in diesem Prozess verwendet. Die eigentlichen Zertifikatsrequests können zusätzlich im Rahmen dieses Termins als Dateien übergeben.
	- Es wird empfohlen die Zertifikatsrequests vorab der Energy.ID zuzusenden, so dass vor dem Termin eine Überprüfung auf Konformität erfolgen kann.

Sollte ein Dienstleister für den Betrieb eines GWA beauftragt werden, wird zusätzlich zu den genannten Unterlagen eine schriftliche Bestätigung durch den Auftraggeber mit Benennung der autorisierten Ansprechpartner vorgelegt.

### <span id="page-11-0"></span>3.3 Aufbau sicherer Kommunikationskanal

Die gesamte Kommunikation im Rahmen der Registrierung erfolgt signiert und verschlüsselt (S/MIME). Zur Etablierung dieses Kanals tauschen der Mitarbeiter der RA und der Ansprechpartner des Endkunden ihre S/MIME Zertifikate aus.

### <span id="page-11-1"></span>3.4 Initialer Request (CSR) und initiale Zertifikate

Falls nicht im Rahmen der Registrierung vor Ort der initiale CSR bereits übergeben wurden, wird im nächsten Schritt der Initiale Request (CSR) des Endkunden über den sicheren Kanal an den Mitarbeiter der RA übermittelt. Dieser prüft den CSR und stellt bei korrektem Format die initialen GWA, GWH, EMT oder MAK-Zertifikate aus.

Das Sub-CA Zertifikat kann von der Webseite laut

| Webseite                     | Energy.ID                                                                          |
|------------------------------|------------------------------------------------------------------------------------|
| Adresse                      | http://www.telesec.de/energyca                                                     |
| Downloadbereich<br>Energy.ID | https://telesec.de/de/service/downloads/produkte-und-loe-<br>sungen/#energy-ca-198 |

[Tabelle 4: Webseite Energy.ID, Downloadbereich Energy.ID](#page-8-3) heruntergeladen werden.

#### <span id="page-11-2"></span>3.5 Aktualisierung/Anpassung der Registrierungsinformationen der Teilnehmer

Jeder Teilnehmer muss der Registrierungsstelle der **Energy.ID** unverzüglich eine Änderung bzgl. seiner Registrierungsdaten mitteilen.

### <span id="page-12-0"></span>4 Support

Die **Energy.ID** stellt eine Funktionsmailbox (FMB, E-Mail) für Fehlermeldungen zur Verfügung. Diese ist in [Tabelle 5](#page-12-1) aufgeführt.

E-Mail-Support **Energyid** support@telekom.de

<span id="page-12-1"></span>Tabelle 5: Kommunikationsschnittstelle (E-Mail) der Energy.ID

## <span id="page-13-0"></span>5 Nutzungsentgelte

#### <span id="page-13-1"></span>5.1 Preise

Die Preise für die Teilnahme an der **Energy.ID** sind in den jeweiligen Preislisten der individualvertraglichen Vereinbarungen zwischen Deutsche Telekom Security GmbH und den Endkunden zu entnehmen.

Die Preisliste ist im Angebot der Deutsche Telekom Security GmbH enthalten.

#### <span id="page-13-2"></span>5.2 Finanzielle Zuständigkeiten

Der Angebotswunsch zur Teilnahme und Fragen zu den finanziellen Konditionen und Zuständigkeiten sind über folgende Schnittstelle an Deutsche Telekom Security GmbH zu richten.

E-Mail-Kontakt [Energyid\\_support@telekom.de](mailto:Energyca_support@t-systems.com)

Tabelle 6: Adresse für vertriebliche / kommerzielle Anfragen der Energy.ID

## <span id="page-14-0"></span>6 Stichwort- und Abkürzungsverzeichnis

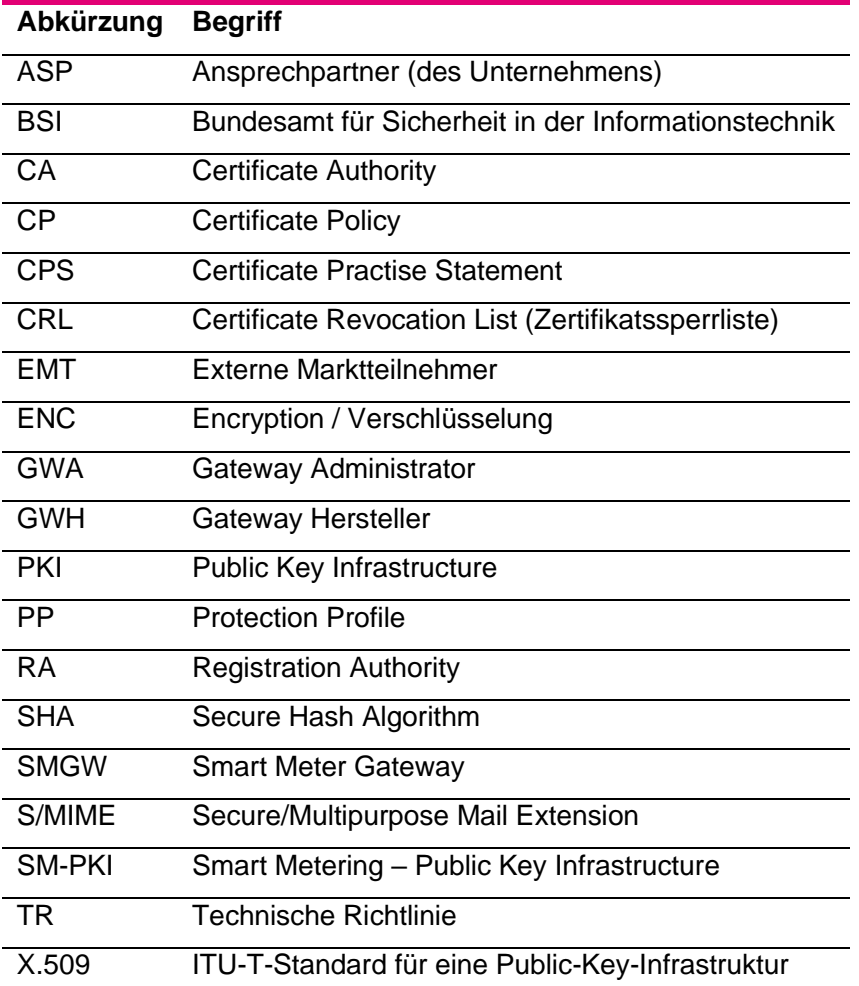

### <span id="page-15-0"></span>7 Literaturverzeichnis

- BSI. *CP-SM-PKI Certificate Policy der Smart Metering PKI Version.* Bonn: BSI.
- BSI. *TR 03109-4 Technische Richtlinie - Public Key Infrastruktur für Smart Meter Gateways.* Bonn: BSI.

*Energy.ID CP/CPS.*